## Mathematics is life!  $In[1]:=$ **4 \* 8**  $Out[1]=$ 32  $In[2]:=$ **3 + 6 \* 5**  $Out[2]=$ 33  $In[3]:=$ **274 / 3**  $Out[3] =$ 274 3  $\ln[4]$ := **274 / 3.**  $Out[4]$ = 91.3333  $\ln[5]$ := **(3.24 \* 6.791 - 14.7) / (4.5 + 82 / 3)**  $Out[5]=$ 0.229409  $In[6]:=$ **[(3.24 \* 6.791) - 14.7] / (4.5 + 82 / 3)**

The only grouping symbol is parenthesis!  $In[6]:=$ **2.6^2.99**  $Out[6] =$ 17.4089  $In[7]:=$  $3 \times 5$  $Out[7]=$ 15  $In[8]:=$ **Log[12.7]**  $Out[8]$ = 2.5416  $In[9]:=$ **E^2.5**  $Out[9] =$ 12.1825

```
In[10]:=Log[E, 12.7]
Out[10]=2.5416
In[11]:=Log[10, 72.8]
Out[11] =1.86213
In[12]:=Sqrt[64.0]
Out[12]=8.
In[13]:=Abs[-2.5]
Out[13] =2.5
In[14]:=I * I
Out[14]=-1
In[15]:=E
Out[15]=\mathop{\mathrm{e}}In[16]:=N[E]
Out[16]=2.71828
In[17]:=Pi
Out[17] =\piIn[18]:=
  N[Pi]
Out[18]=3.14159
In[19]:=Pi // N
Out[19]=3.14159
```
 $In[20]:=$ 

**NumberForm[N[E], 10]**

Out[20]//NumberForm=

2.718281828

 $In[21]:=$ 

**NumberForm[N[Pi], 16]**

Out[21]//NumberForm=

3.141592653589793

 $In[22]:=$ 

**N[Pi, 17]**

 $Out[22]$ = 3.1415926535897932

 $In [23]$ :=

**N[Pi, 1000]**

 $Out[23]=$ 

3.1415926535897932384626433832795028841971693993751058209749445923078164062862089986280348 25342117067982148086513282306647093844609550582231725359408128481117450284102701938521105 55964462294895493038196442881097566593344612847564823378678316527120190914564856692346034 86104543266482133936072602491412737245870066063155881748815209209628292540917153643678925 90360011330530548820466521384146951941511609433057270365759591953092186117381932611793105 11854807446237996274956735188575272489122793818301194912983367336244065664308602139494639 52247371907021798609437027705392171762931767523846748184676694051320005681271452635608277 85771342757789609173637178721468440901224953430146549585371050792279689258923542019956112 12902196086403441815981362977477130996051870721134999999837297804995105973173281609631859 50244594553469083026425223082533446850352619311881710100031378387528865875332083814206171 77669147303598253490428755468731159562863882353787593751957781857780532171226806613001927 876611195909216420199

If a palette is not open, you can get it by clicking consecutively on the buttons Palettes, and Basic Math Assistant.

 $ln[24]$ : = **35.2**  $Out[24]=$ 302.713  $ln[25]$ :=  $\sqrt{37.4}$  $Out[25]=$ 6.11555  $In[26]:=$  $\sqrt{3.1^{2.7}}$  $Out[26]=$ 

4.60615

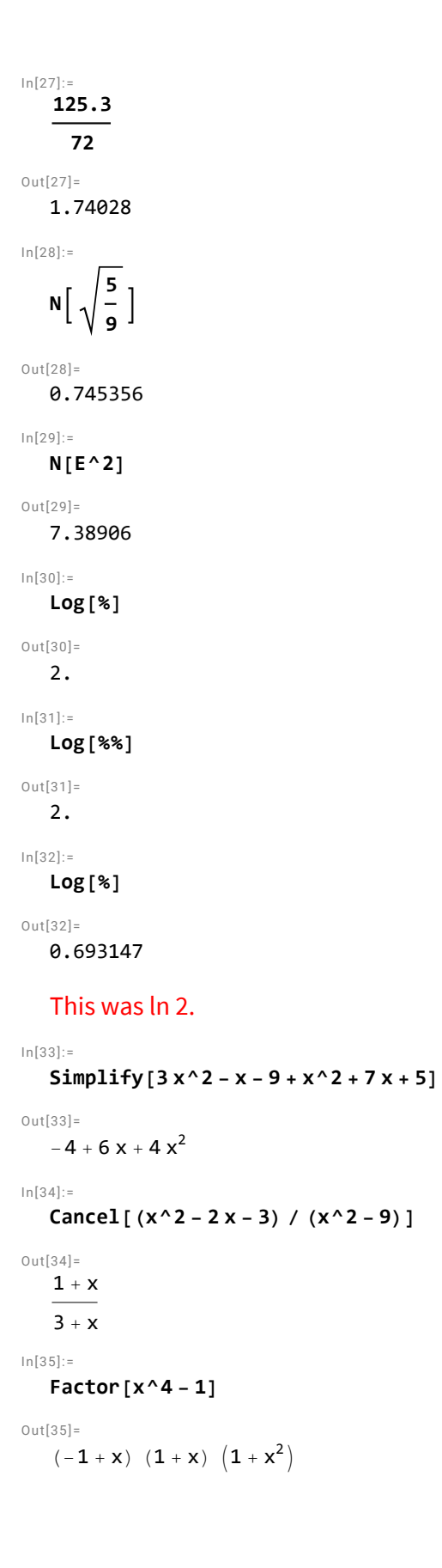

```
In[36]:=Factor[a s + b a s]
Out[36]=a (1 + b) s
In [37]:=Expand[(x + 2)^3]
Out[37]=8 + 12x + 6x^2 + x^3ln[38]:=
   Apart[x / ((x - 2) (x^2 + 3))]
Ou t[38]=
     \frac{2}{7(2+x)} + \frac{3-2x}{7(3+x^2)}In[39]:=
   Together[x / (x + 5) - 1 / (x - 4)]
Out[39] =-5 - 5x + x<sup>2</sup>(-4 + x) (5 + x)\ln[40]:=
   x = 5; y = 12; z = a + b;
In[41]:=x y^2
Out[41] =720
In [42] :=Expand[z^x]
Out[42]=a^{5} + 5 a<sup>4</sup> b + 10 a<sup>3</sup> b<sup>2</sup> + 10 a<sup>2</sup> b<sup>3</sup> + 5 a b<sup>4</sup> + b<sup>5</sup>
ln[43]:=Clear[x, y, z]
ln[44]: =
   Solve[3 x - 8  4]
Out[44] =\{x \rightarrow 4\}In[45]:=Solve[a x - 2  3 a, x]
Out[45]=\left\{ \left\{ x\rightarrow \frac{2+3a}{2}\right\}\frac{1}{a}}}
```

```
ln[46]:=
   Solve[{x - 2 y  4, x - 1  5 y}, {x, y}]
Out[46] =\{x \rightarrow 6, y \rightarrow 1\}ln[47]:=
   NSolve[2 x - 3  x^2 - 3 x - 4]
Out[47] =\{x \rightarrow -0.192582\}, \{x \rightarrow 5.19258\}\ln[48]: =
   NSolve[{x^2 + y^2  16, y  x^2 - 2 x + 2}, {x, y}]
Out[48]=
   \{x \rightarrow 2.46607, y \rightarrow 3.14936\}, \{x \rightarrow 1.12368 - 2.35752 \text{ i}, y \rightarrow -4.54261 - 0.583168 \text{ i}\},\{x \rightarrow 1.12368 + 2.35752 \text{ i}, y \rightarrow -4.54261 + 0.583168 \text{ i}\}, \{x \rightarrow -0.713436, y \rightarrow 3.93586\}\}In[49]:=
   FindRoot[Cos[x] = x^3, {x, 1}]Out[49] =\{x \to 0.865474\}In[50]:=f[x_] := x^2 - 5; g[x_] := Log[x] / x
In[51]:=f[3]
Out[51] =4
In[52]:=g[f[x]]
Out[52] =Log \left[-5 + x^2\right]-5 + x^2In[53]:=g[f[3]]
Out[53] =Log[4]4
In[54]:=N[g[f[3]]]
Out[54]=0.346574
In[55]:=
   Solve [f[x] = 4]Out[55] =\{x \rightarrow -3\}, \{x \rightarrow 3\}
```
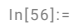

Plot 
$$
[x^2 - 3x + 4, {x, -10, 10}]
$$

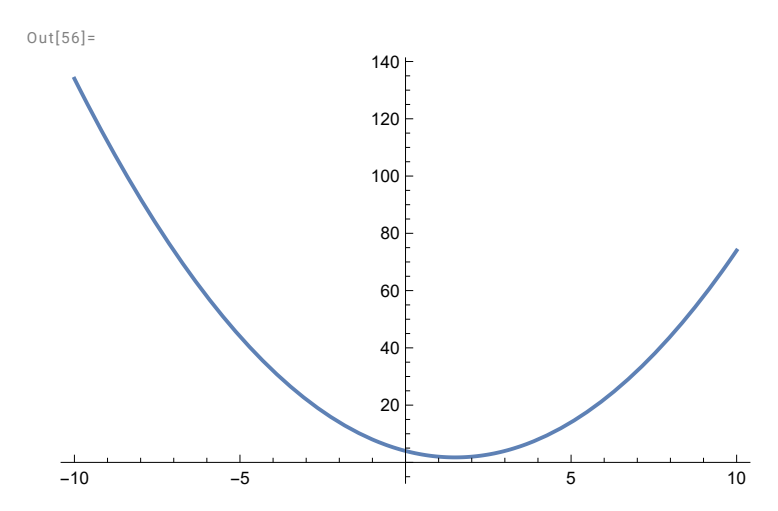

In[57]:=

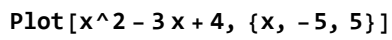

 $Out[57] =$ 

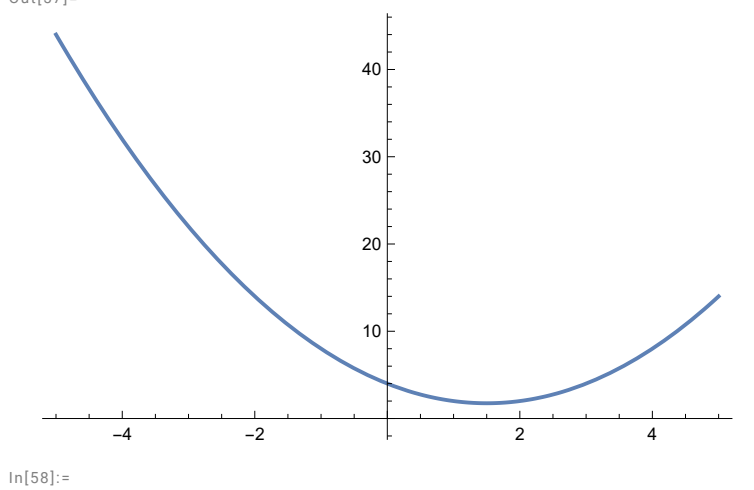

**Plot[x^2 - 3 x + 4, {x, -100, 100}]**

 $Out[58]$ =

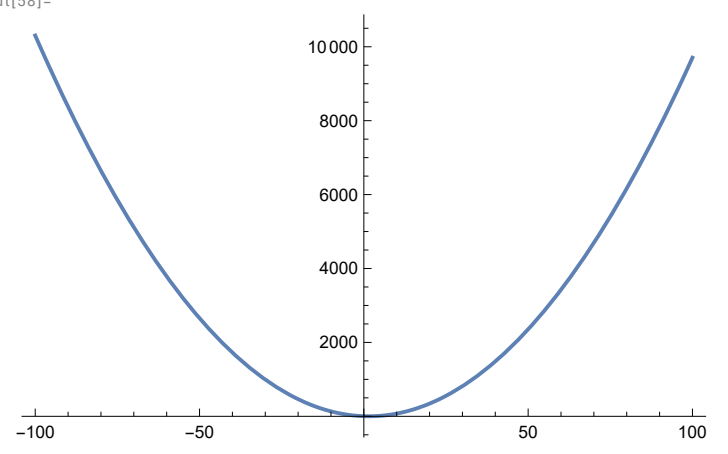

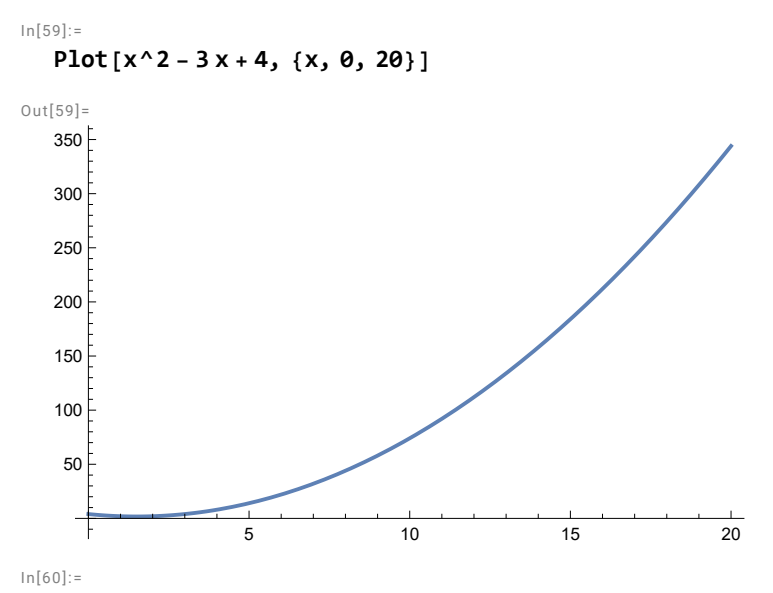

**ParametricPlot[{2 Cos[t], 3 Sin[t]}, {t, 0, 2 Pi}]**

 $Out[60]$ =

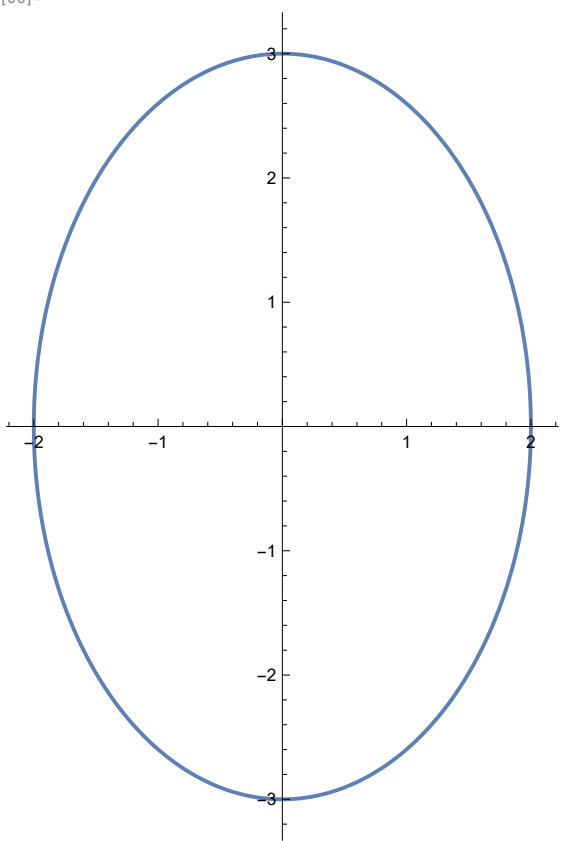

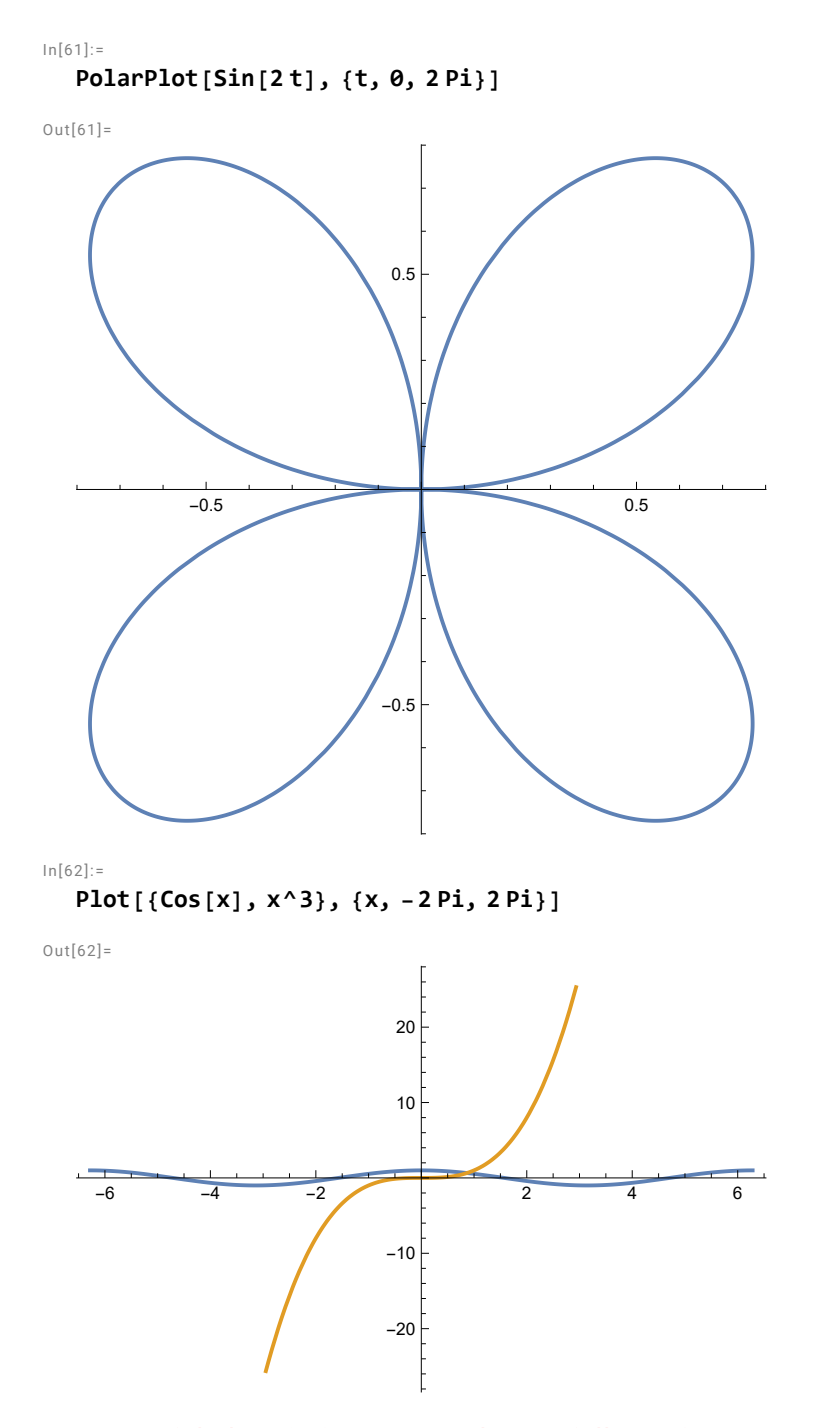

Be careful, the **Limit** command is not full proof. It may give the wrong answer in some cases. First, check the existence of a limit graphically or numerically.

 $In[63]:=$ 

**Plot[Abs[x] / x, {x, -1, 1}]**

 $Out[63] =$ 

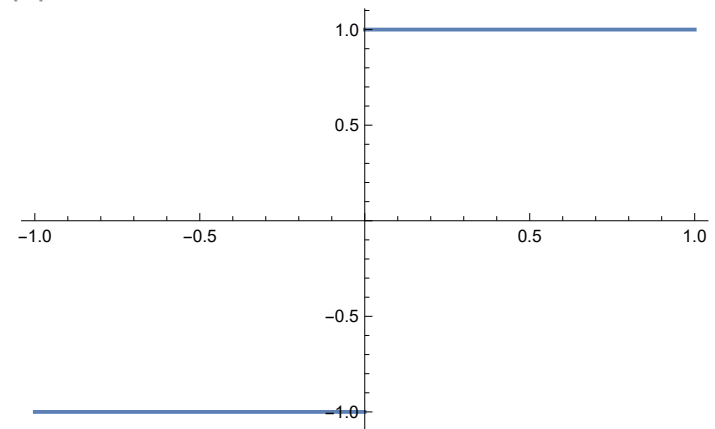

 $\ln[64]$ :=

**Limit[Abs[x] / x, x 0, Direction "FromBelow"]**

 $Out[64] =$ 

-1

 $In[65]$ :=

```
Limit[Abs[x] / x, x  0, Direction  "FromAbove"]
```
Out $[65]=$ 

1

 $In[66]$ :=

```
Limit<sup>[Abs[x]</sup> / x, x \rightarrow 0]
```
 $Out[66] =$ 

Indeterminate

You can evaluate the next limit using the L'Hospital's rule.

```
ln[67]:=
   Limit[Log[x] / Sqrt[x], x  Infinity]
Out[67]=
   0
In[68]:=
   D[x^2 Sin[x] - 3 x + 1, x]
Out[68] =-3 + x^2 \cos[x] + 2 \times \sin[x]In[69]:=f[x_] := x^3 - 2 x^2 + 5; f'[x]
Out[69] =-4x + 3x<sup>2</sup>
```
휴

```
In [70]:=
     f''[x]
Out[70]=-4 + 6 xIn [71]:=D[f[x], {x, 3}]
Out[71] =6
ln[72]:=
     D[X^2 \times 2 \times X] \uparrow 2 + X \sin[Y[X]] = 1, XOu t[72]=
      \textsf{Sin}\left[\bigvee[\bigvee]\right]+2 \times \bigvee \left[\bigvee]^2 + \bigvee \textsf{Cos}\left[\bigvee[\bigvee]\right] \bigvee \left[\bigvee\right] + 2 \times^2 \bigvee \left[\bigvee\right] \bigvee \left[\bigvee\right] = \emptysetIn[73]:=
     Solve[%, y'[x]]
Out[73]=\left\{ \left\{ y^{\prime}\left[ x\right] \right. \rightarrow\frac{-\text{Sin}\left[ y\left[ x\right] \right] -2xy\left[ x\right] ^{2}}{\sigma}\right\}\frac{1}{\sqrt{2\left[\frac{y_{1}y_{2}}{x_{1}y_{2}}\right]}+\frac{y_{1}y_{2}}{x_{2}y_{2}}\}In [74]:=Integrate[x^2 + 1, x]
Out[74] =x + \frac{x^3}{x^3}3
In[75]:=Integrate[x^2 + 1, {x, -1, 2}]
Out[75] =6
ln[76]:=
     NIntegrate[Exp[-x^2], {x, 0, Infinity}]
Out[76] =0.886227
In [77]:=
     Integrate[3 x^2 (2010 - x^3)^1999, x]
Out[77] =3 ( \dots )Size in memory: 3.5 MB \mathbf{+} Show more \mathbf{+} III Show all \mathbf{+} Iconize \mathbf{+} \frac{1}{3} Store full expression in notebook
```
You can easily find the above integral using u substitution: –  $\frac{1}{2000}$   $(2010 - x^3)^{2000}$  + C.

 $In [78] :=$ **Series[E^x, {x, 0, 6}]** Ou t[78]=  $1 + x + \frac{x^2}{2} + \frac{x^3}{6} + \frac{x^4}{24} + \frac{x^5}{120} + \frac{x^6}{720} + 0 [x]^7$  $ln[79]$ := **Normal[Series[Cos[x], {x, 0, 8}]]**  $Out[79]$ =  $1 - \frac{x^2}{2} + \frac{x^4}{24} - \frac{x^6}{720} + \frac{x^8}{40320}$ In[80]:= **Series[Log[x], {x, 1, 5}]** Ou t[80]=  $(x - 1) - \frac{1}{x}$ 2  $(x - 1)^{2} + \frac{1}{x}$ 3  $(x - 1)^3 - \frac{1}{x}$ 4  $(x - 1)^{4} + \frac{1}{x}$ 5  $(x - 1)^{5} + 0[x - 1]^{6}$ In[81]:= **Sum[1 / n^2, {n, 1, Infinity}]** Out $[81]$ =  $\frac{\pi^2}{\pi}$ 6  $In[82]:=$ **VectorPlot[{1, y - x^2}, {x, -3, 3}, {y, -4, 4}]**  $Out[82] =$ -3 -2 -1 0 1 2 3 -4 -2  $\Omega$ 2 4

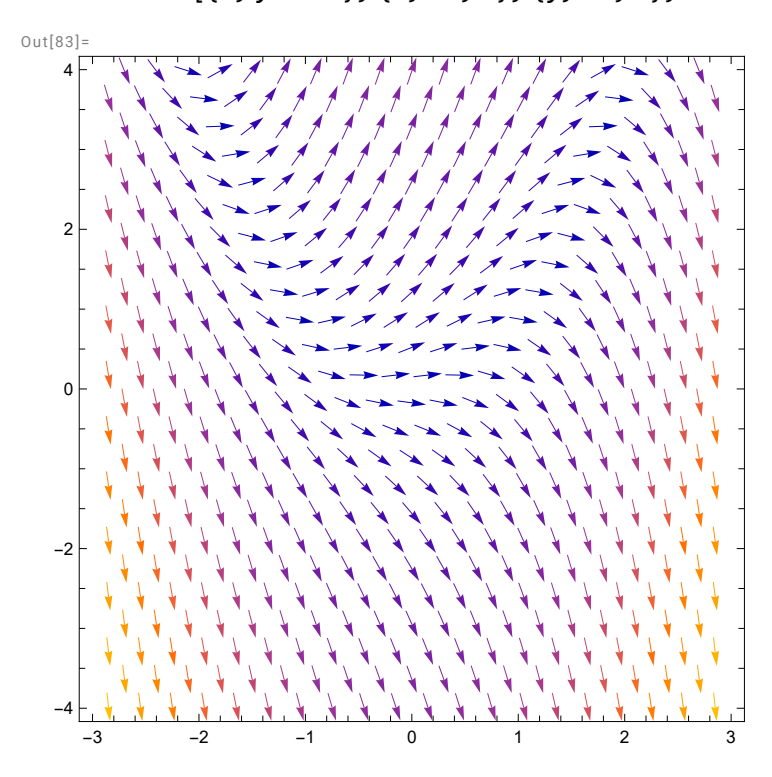

In[83]:=

**VectorPlot[{1, y - x^2}, {x, -3, 3}, {y, -4, 4}, VectorPoints 20]**

Notice that all vectors in above vector plots have the same length. The vector colors indicates the length of vectors. The following command preserves the relative length of vectors.

 $In[84]:=$ 

VectorPlot[{1, y-x^2}, {x, -3, 3}, {y, -4, 4}, VectorScaling  $\rightarrow$  Automatic, VectorPoints  $\rightarrow$  20]

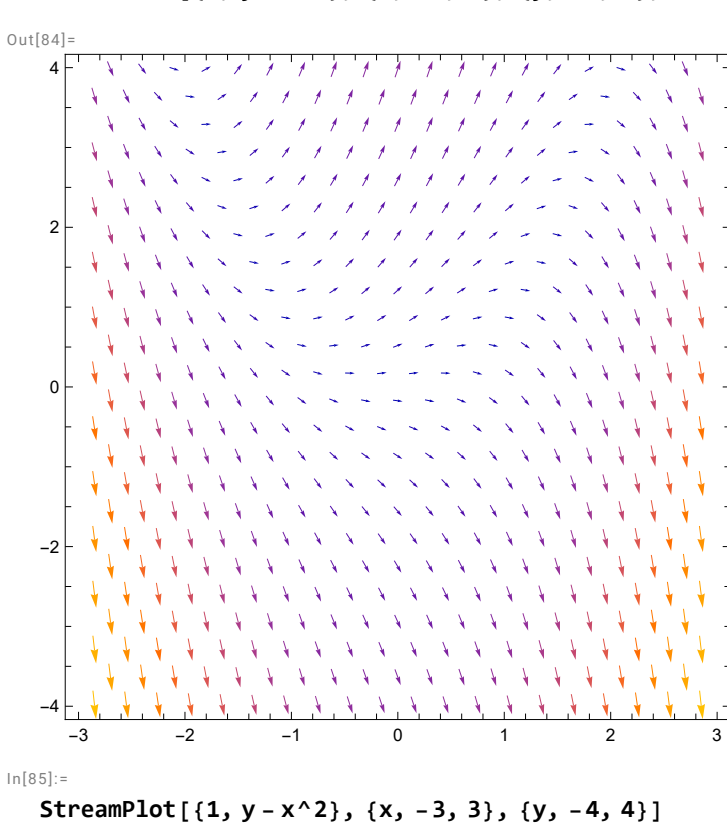

Out $[85]$ = -3 -2 -1 0 1 2 3 -4 -2 0 2 4

In[86]:=

$$
DSolve[y'[x] = y[x] - x^2, y[x], x]
$$

 $Out[86]=$ 

$$
\left\{\left\{y\left[\,x\,\right]\,\to 2 + 2\,x + x^2 + \mathbb{e}^x\,\mathbb{c}_1\right\}\right\}
$$

The general solution of the above ODE is:  $y = Ce^{x} + x^{2} + 2x + 2$ .

In[87]:=

$$
DSolve[{y'[x] = y[x] - x^2, y[0] = 2}, y[x], x]
$$

 $Out[87]=$ 

```
\left\{ \left\{ y\left[ x\right] \right. \rightarrow2+2x+x^{2}\right\} \right\}
```
In[88]:=

$$
NDSolve[{y'[x] = y[x] - x^2, y[0] = 2}, y[x], {x, -3, 3}]
$$

Ou t[88]=

```
\left\{ \left\{ y\left[ x\right] \right. \rightarrow\text{InterpolatingFunction}\right[ \begin{array}{c}\text{...}\end{array}% \right\}Domain: {{-3., 3.}} \left[\begin{array}{c} x \end{array}\right]
```
The numerical solution can be graphed, as shown below.

 $In[89]$ :=

```
Plot[Evaluate[y[x] /. %], {x, -3, 3}]
```
 $Out[89] =$ 

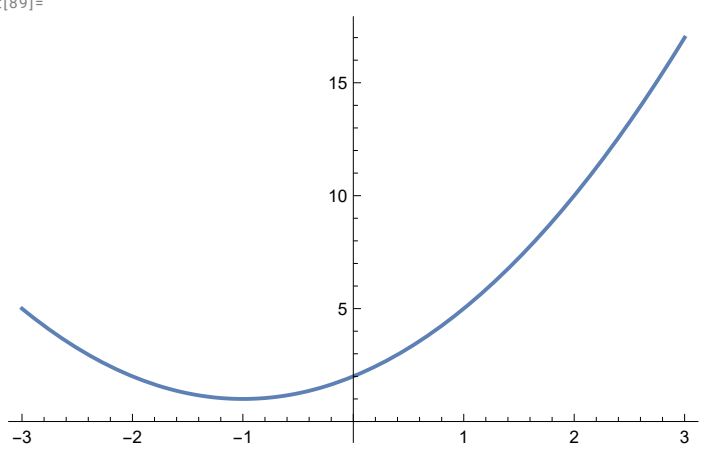

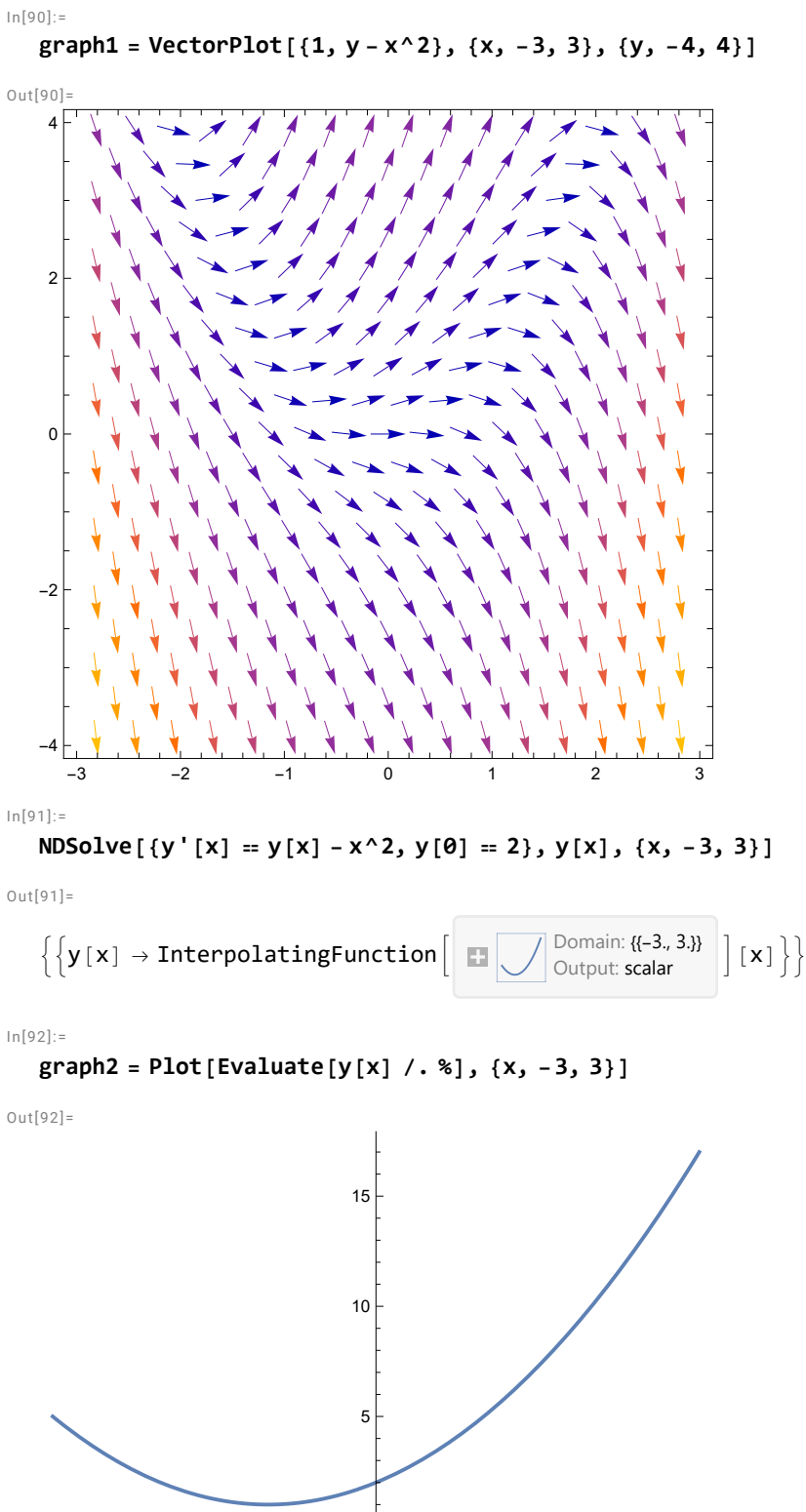

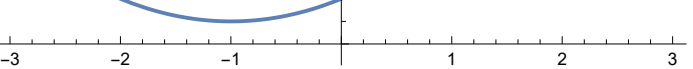

In[93]:=

**Show[graph1, graph2]**

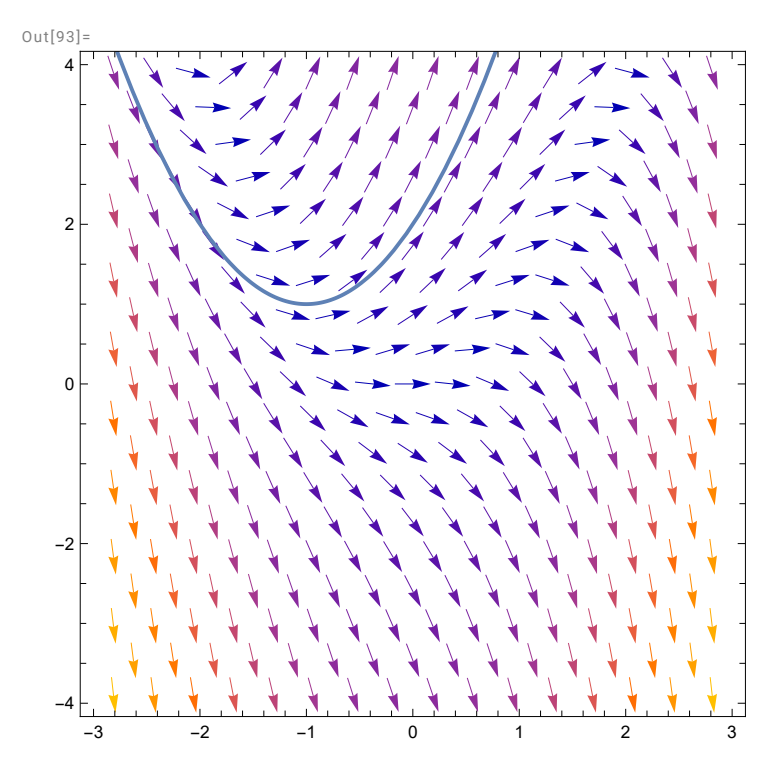

In the above the vector field and one solution are shown together.

In[94]:=

**graph1 = VectorPlot[{1, y - x^2}, {x, -3, 3}, {y, -4, 4}]**

 $Out[94]$ 

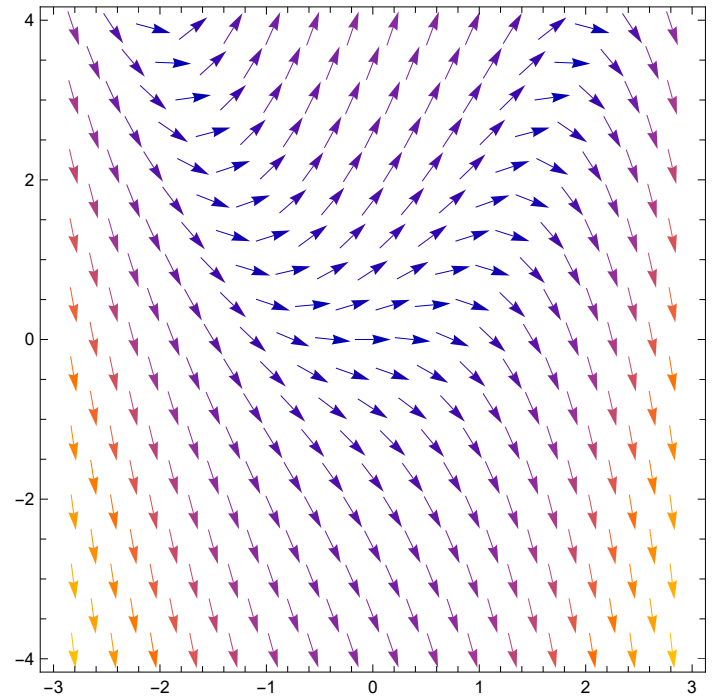

 $In[95]:=$ 

Table [NDSolve 
$$
[y'[x] = y[x] - x^2, y[0] = n
$$
,  $y[x], \{x, -3, 3\}$ ,  $\{n, -3, 3, 1\}$ ]

Out $[95]$ =

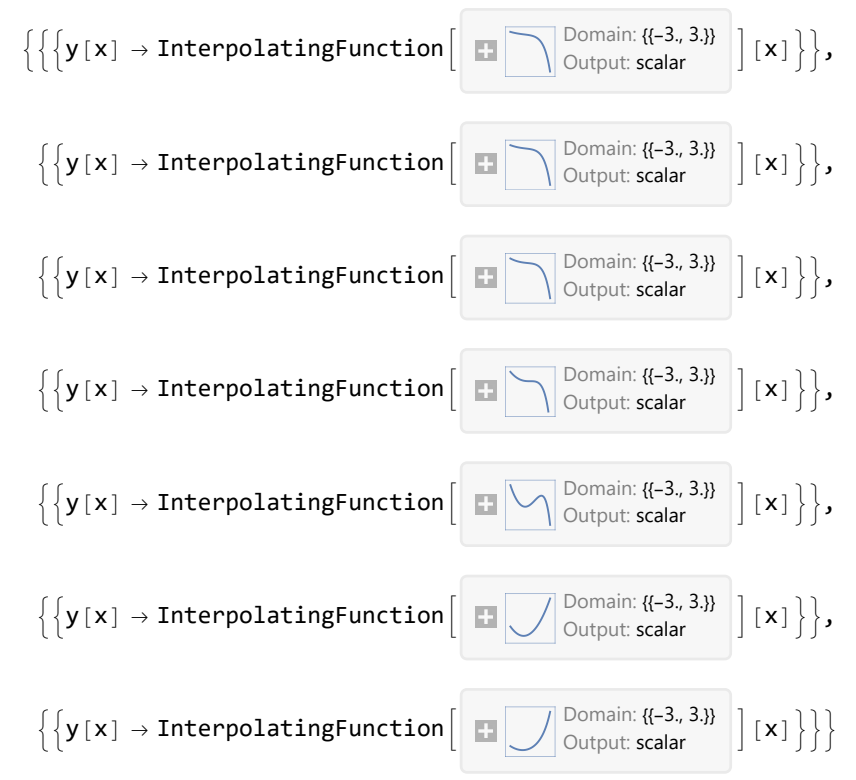

 $ln[96]$ :=

$$
\text{graph3 = Plot}[\text{Evaluate}[y[x] \ / \ . \ *], \ {x, -3, 3}\}]
$$

 $Out[96]=$ 

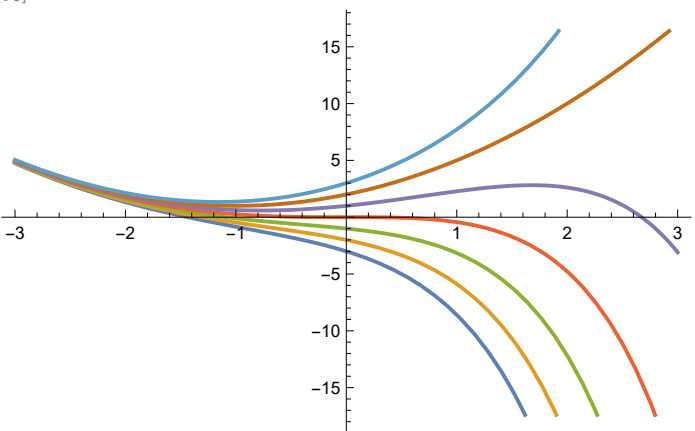

In[97]:=

**Show[graph1, graph3]**

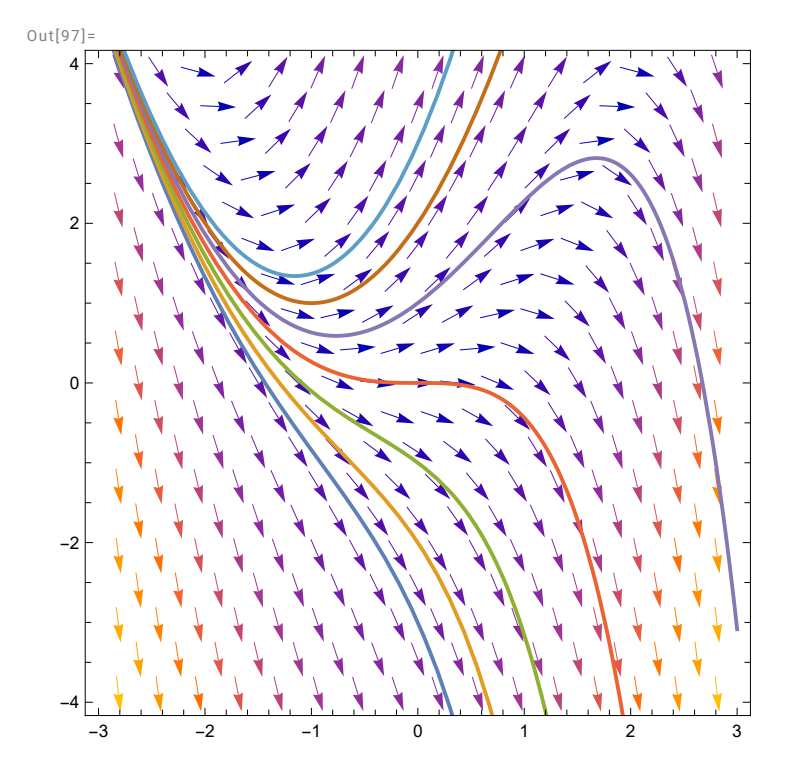

In the above the vector field and several solutions are shown together.